# HiDTV User Manual

1. HiDTV Introduction.

ß

 $\bigcirc$ 

000

⊙

Welcome to HiDTV. It is a stable multimedia application that allows you to watch ,record TV & radio programs and supports H.265 (HEVC) video decoding.

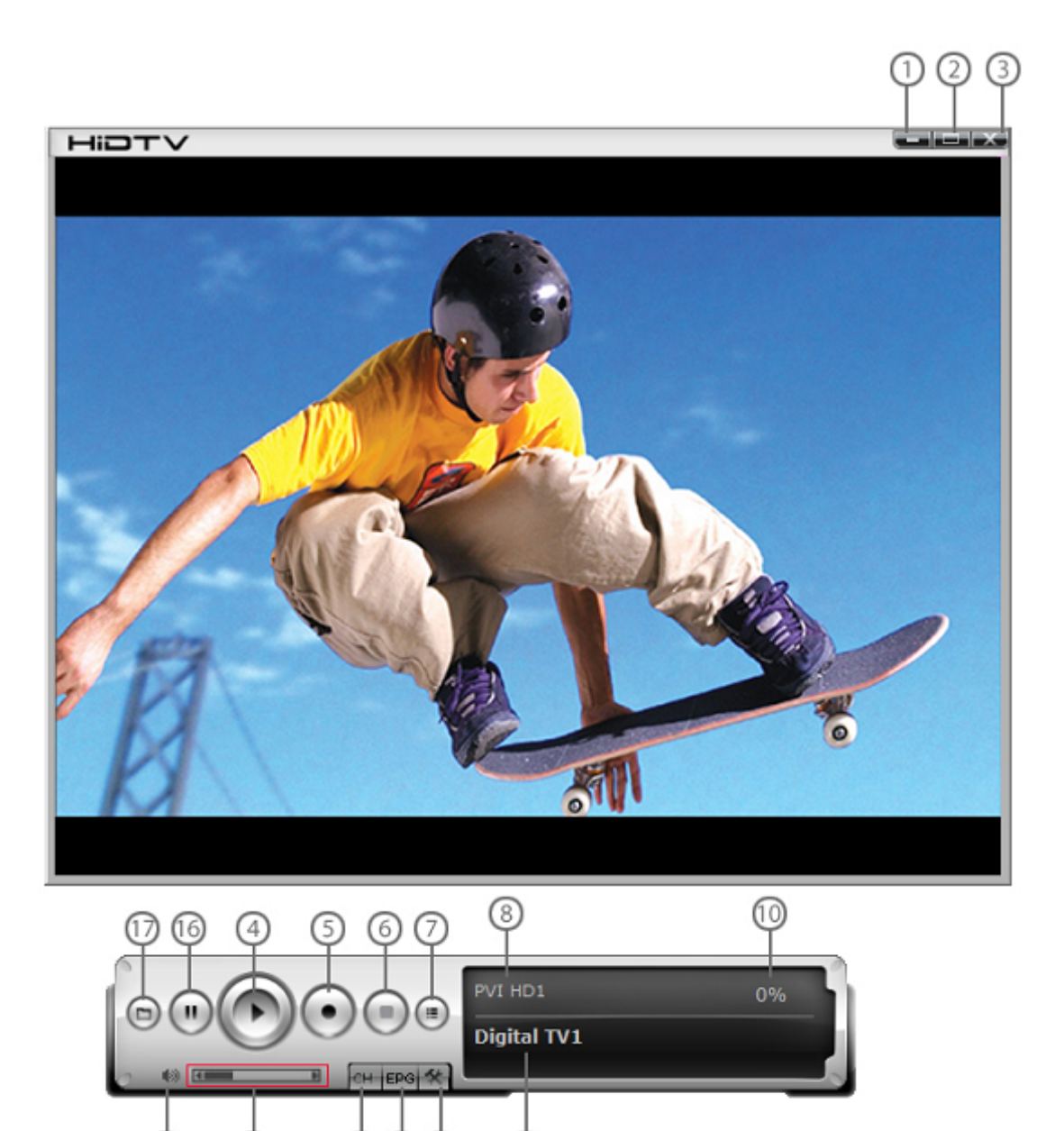

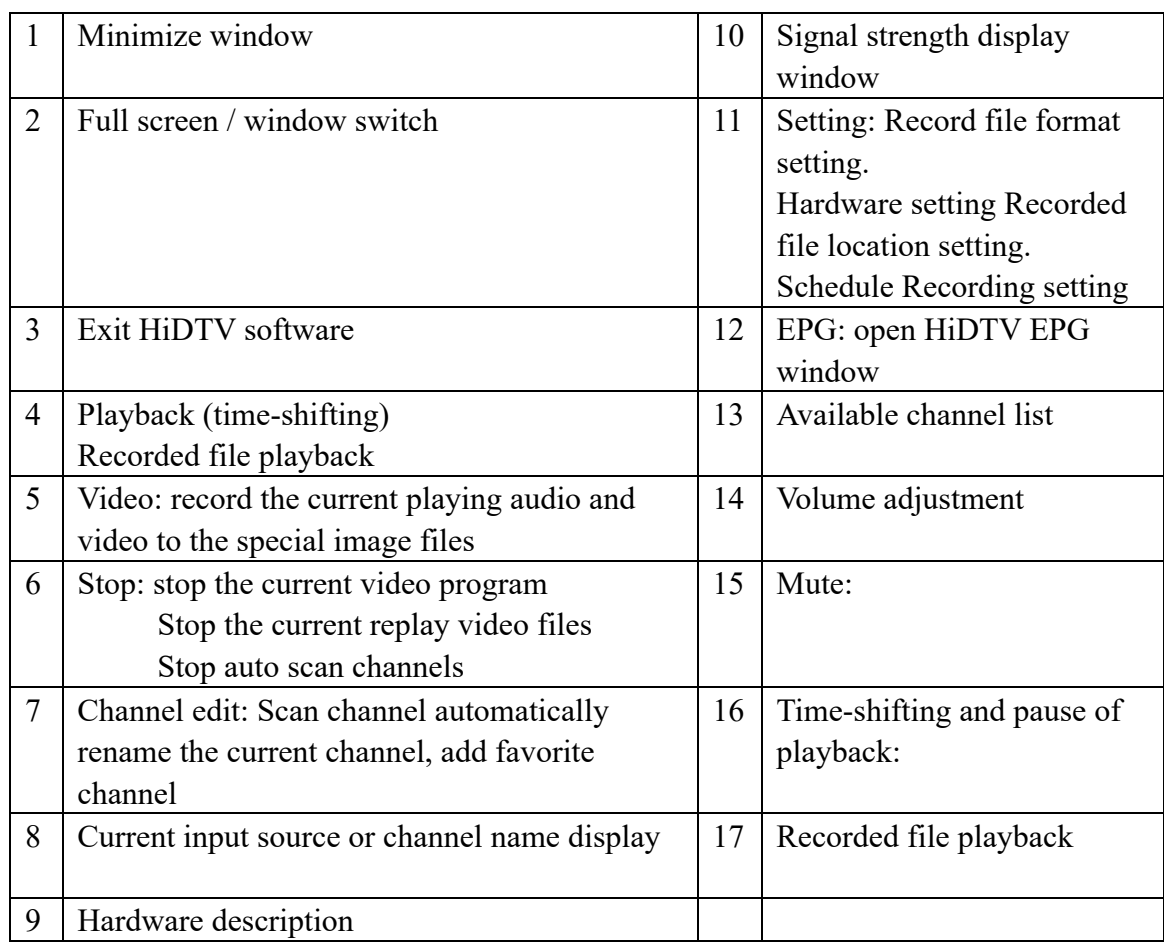

2. Channel Scan – Select the set button to start scanning.

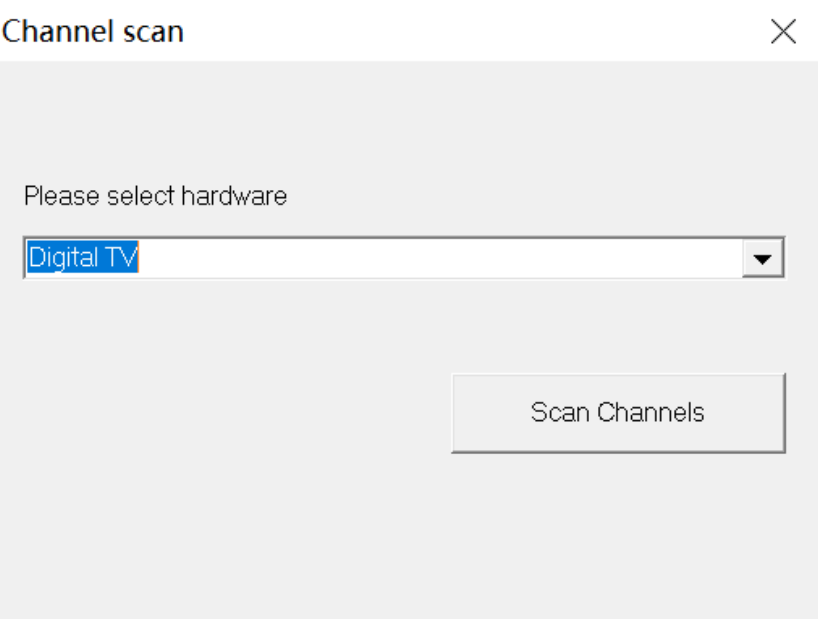

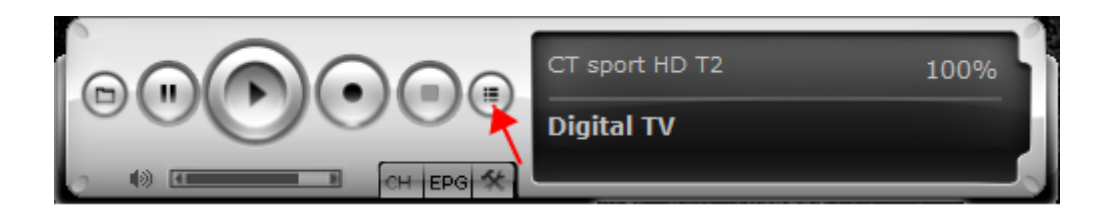

# 3. Select Country

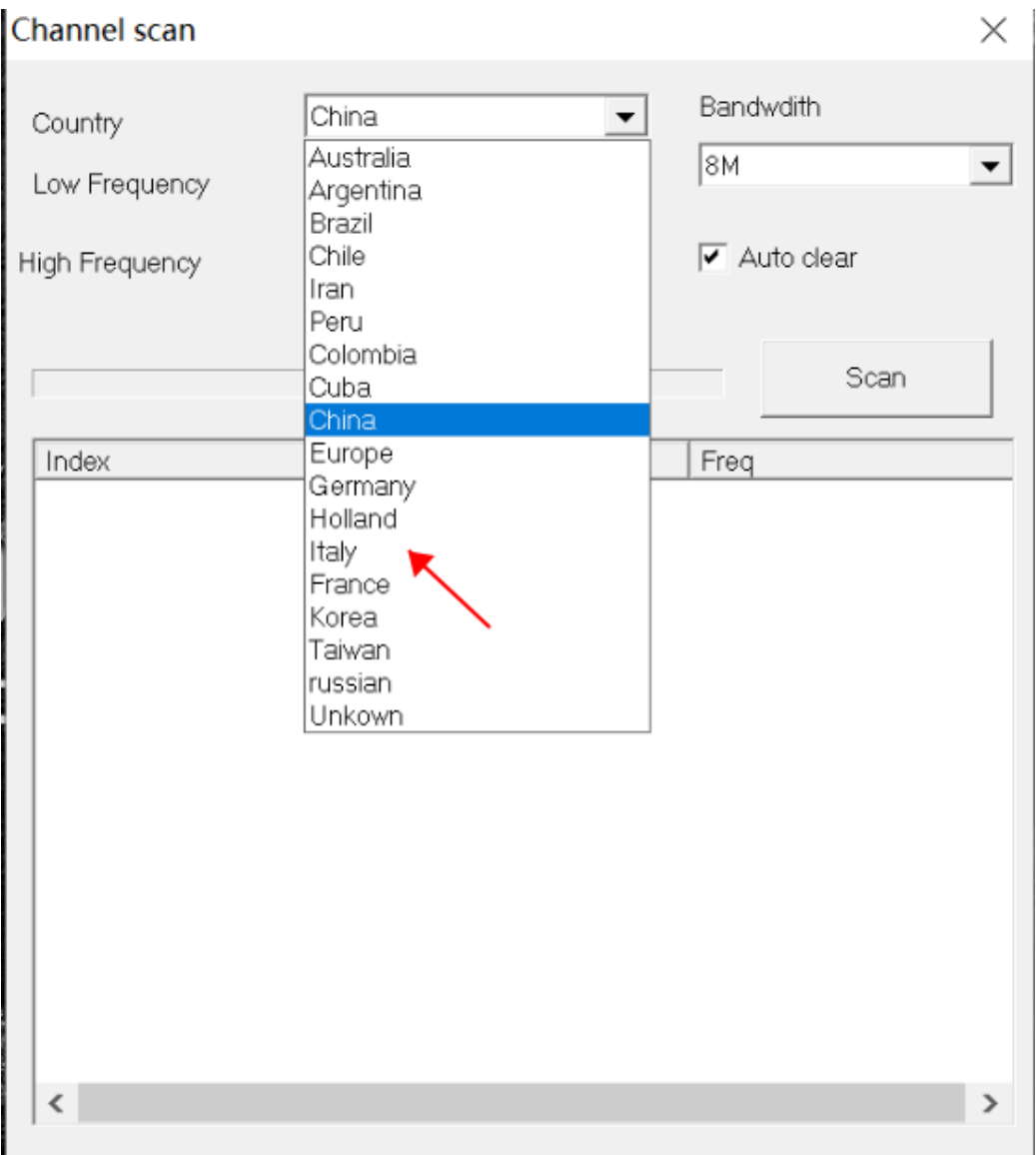

## 4. Select Bandwidth

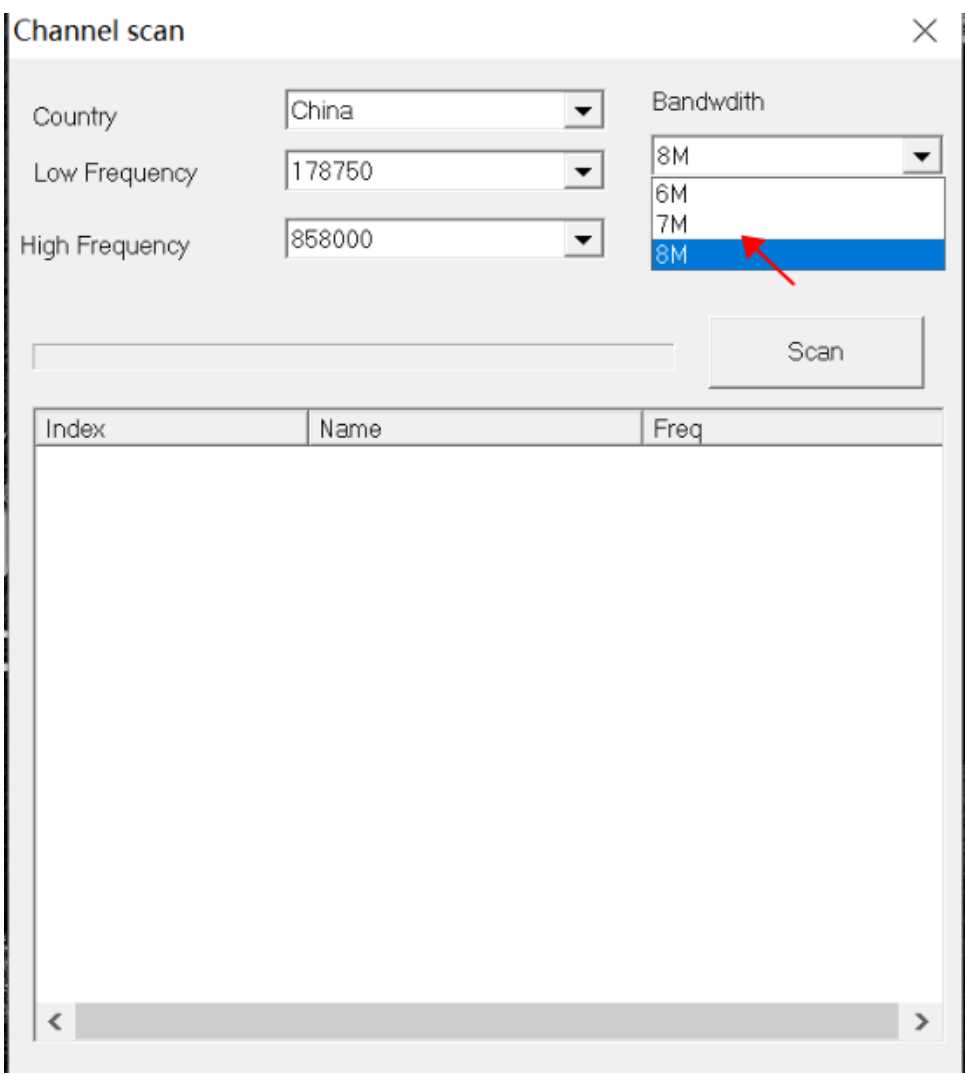

5. Enter into the interface of scanning channels.

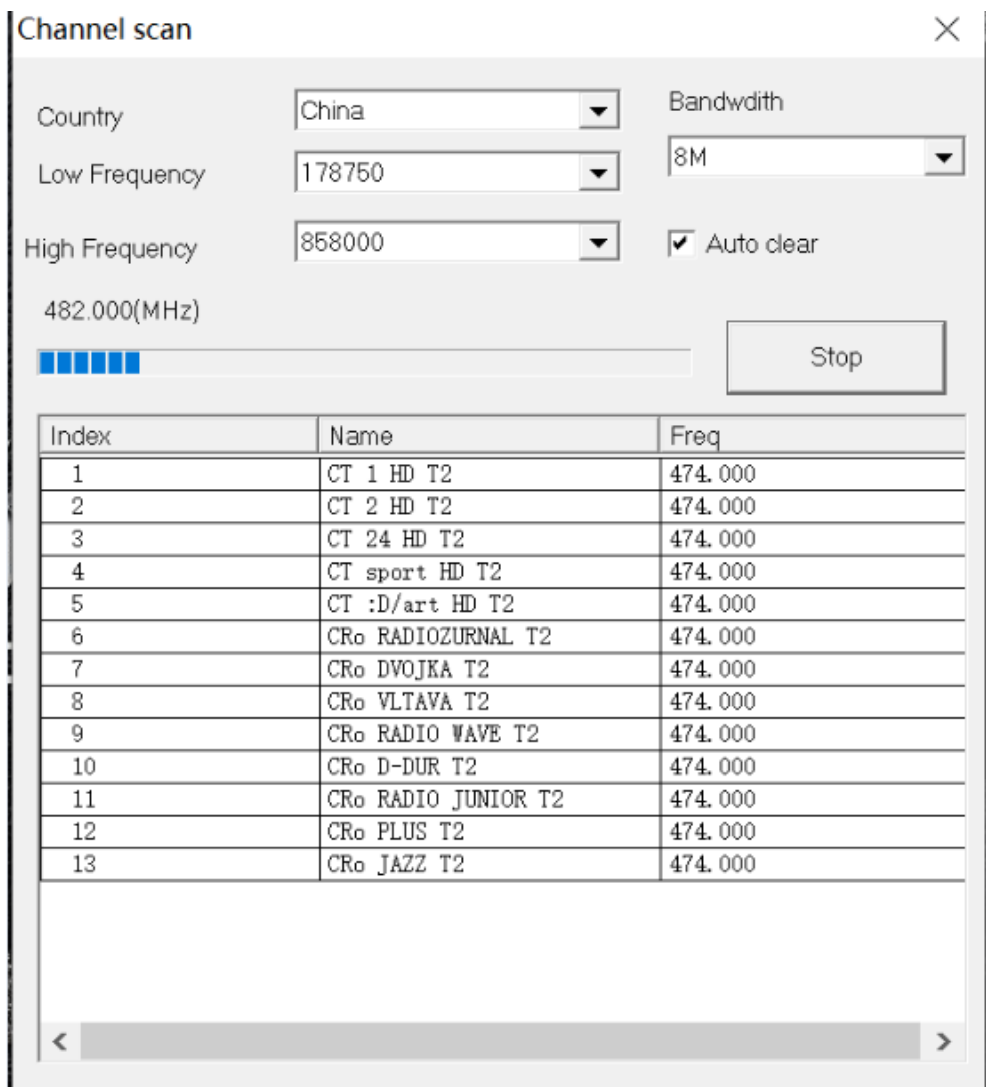

6. After finding the program, select the corresponding program to start playing

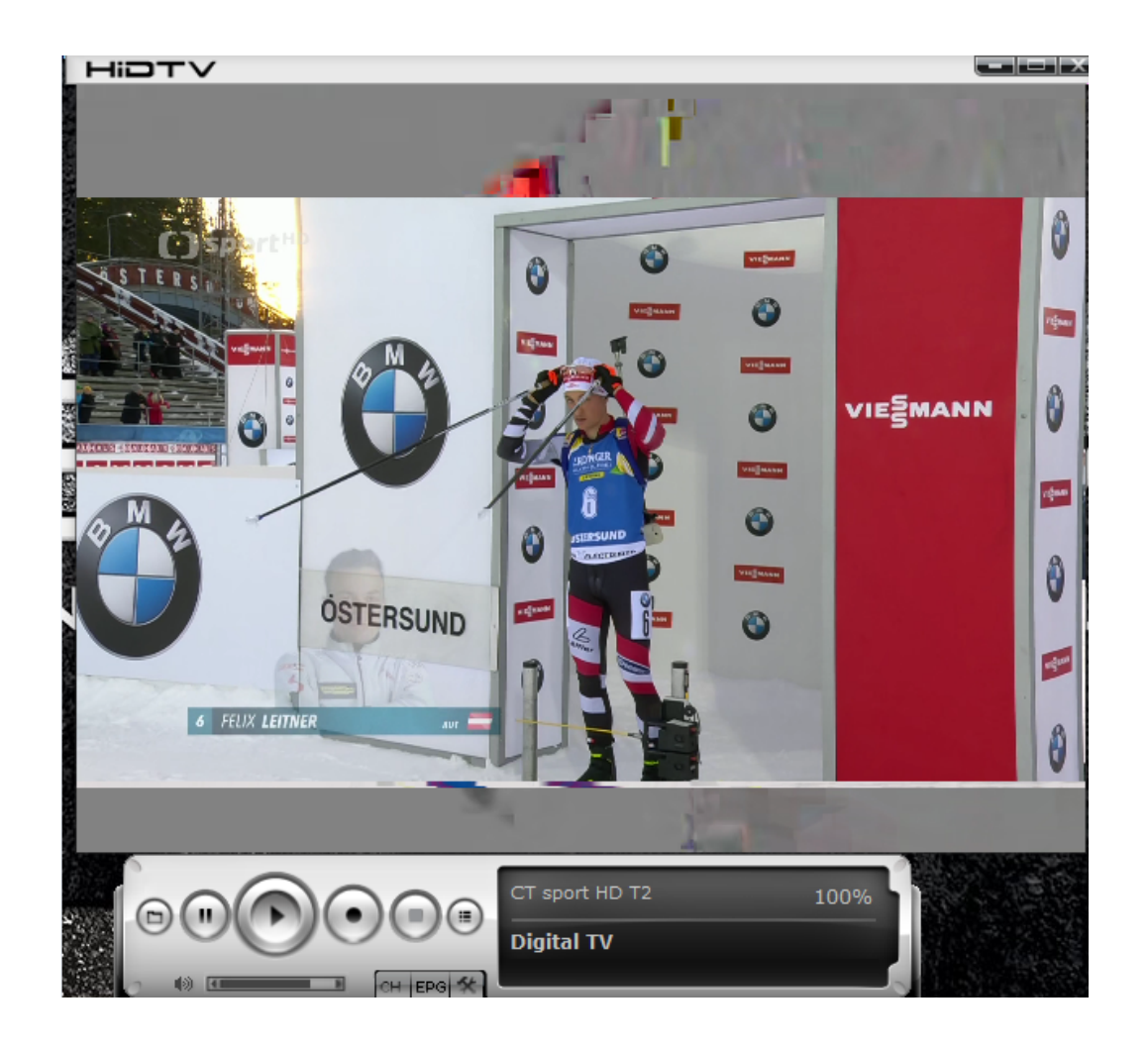

7. Window Preview

HIDTV

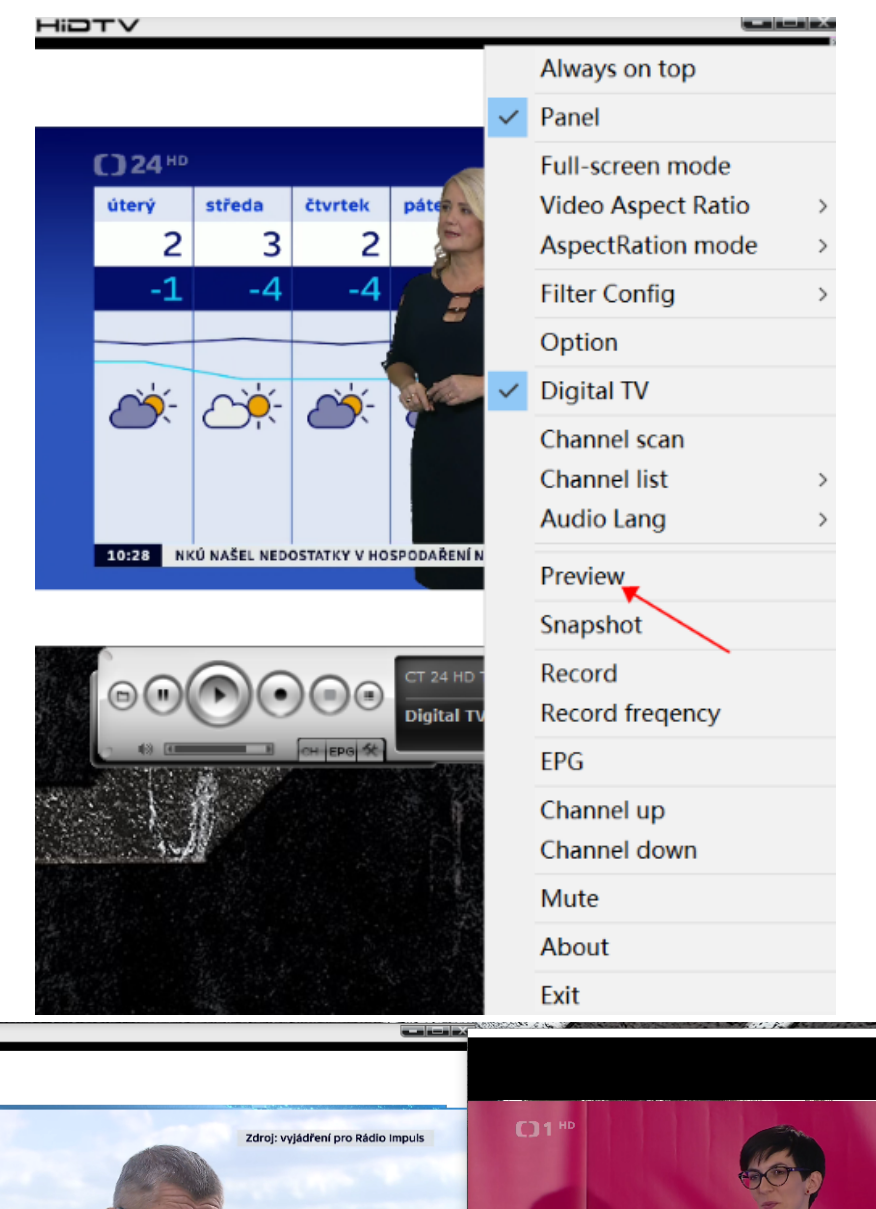

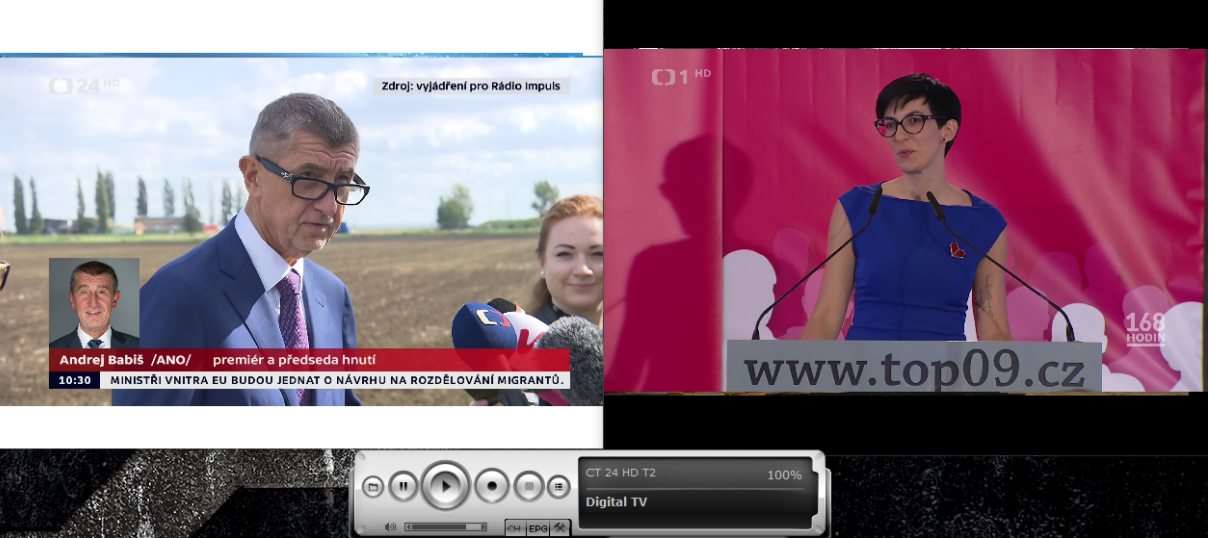

- HIDTV W Always on top Panel Cena Jindřicha Moravská Gale Full-screen mode 26.9.2019-19.1 **Video Aspect Ratio**  $\,$ **AspectRation mode**  $4:3$  $\bar{\rm{}}$  $16:9$  $\checkmark$ **Filter Config**  $\overline{ }$ Auto Option **Digital TV** alisté 2019 munite Fresca Channel scan > treas Gajdošík **Channel list btiste Charneux Audio Lang** rie Lukáčová Preview la Malinová V POLOHÁCH PO SEVERU SRÁŽKY ČETNĚJŠÍ. 10:29 Snapshot Record 100%  $\bigcirc$ Record freqency .<br>Digital TV  $s$ <sub> $(k)$ </sub> EPG Channel up Channel down Mute About Exit
- 8. Customer can adjust 4: 3 and 16: 9 modes

9. Customer can choose audio track

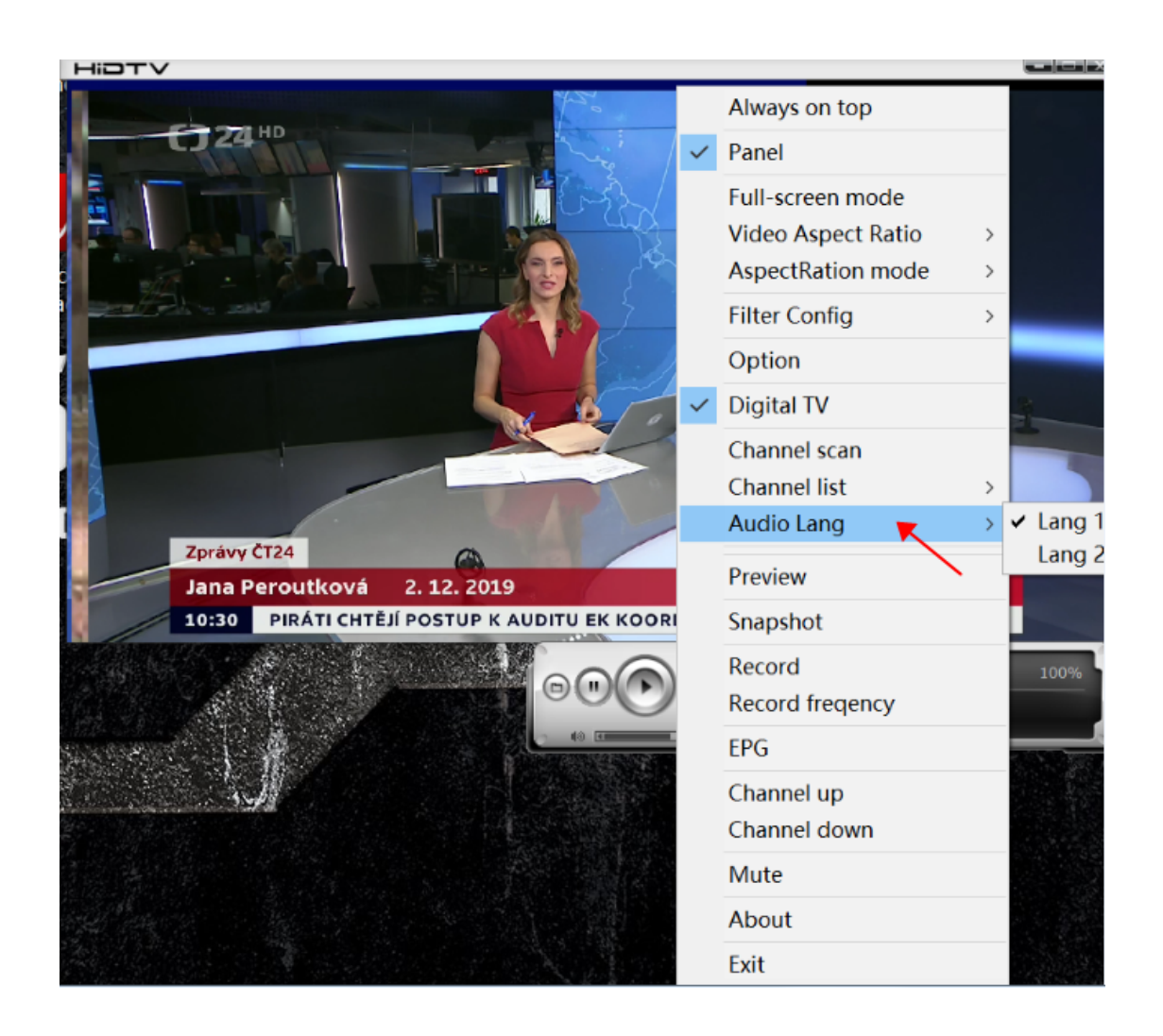

## 10. Introduction of EPG interface

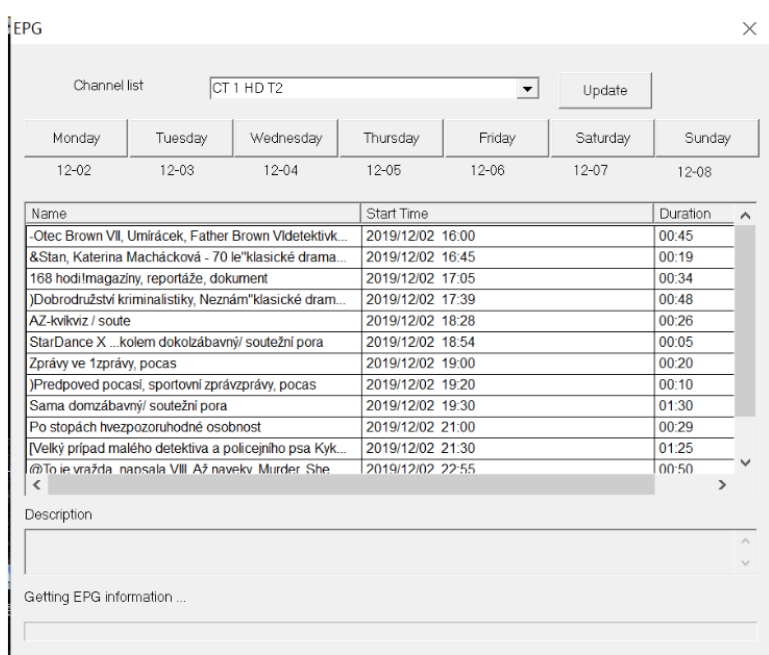

# 10.1 Customer can choose a favorite program pre-recorded

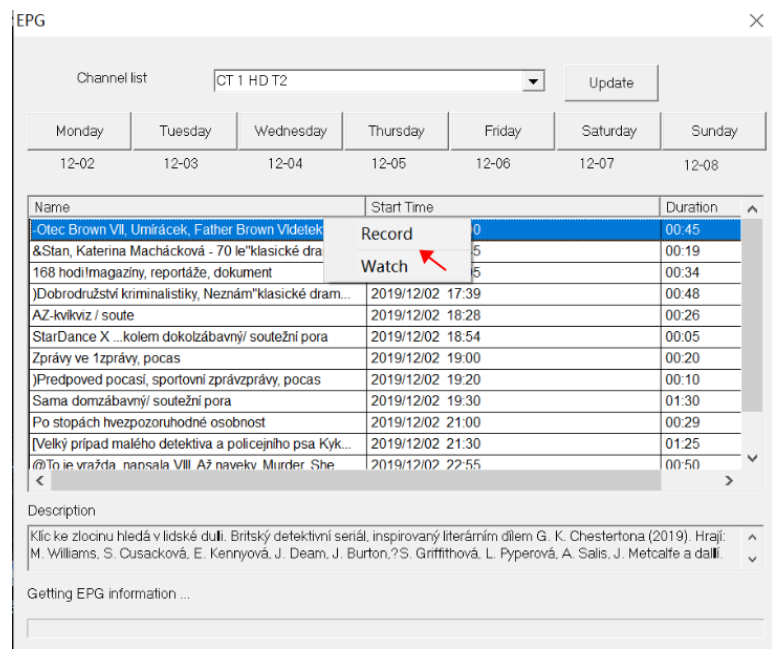

10.2 Customer can set the recording duration of the pre-recorded program parameters.

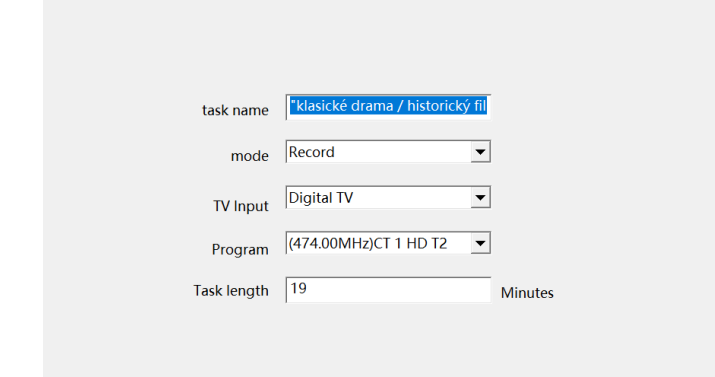

10.3 Set to record once or weekly or monthly

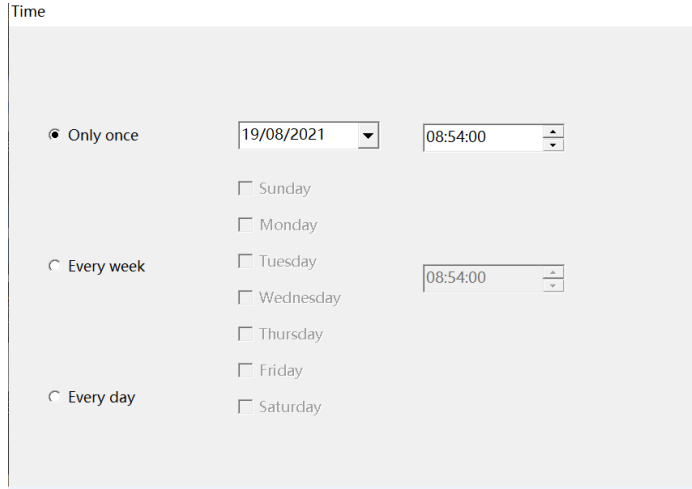

10.4 Set to automatically shut down / exit APP / keep as it is after recording

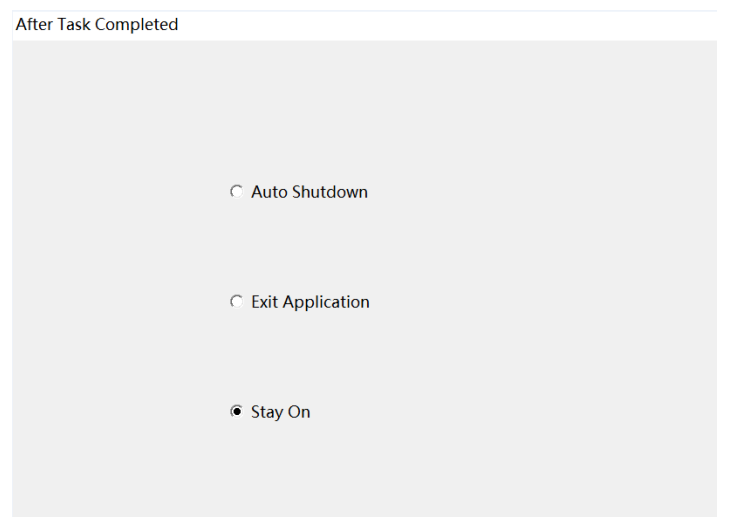

11. In the settings menu, you can set the recording file retention path, screenshot file storage path and Timeshift file retention path.

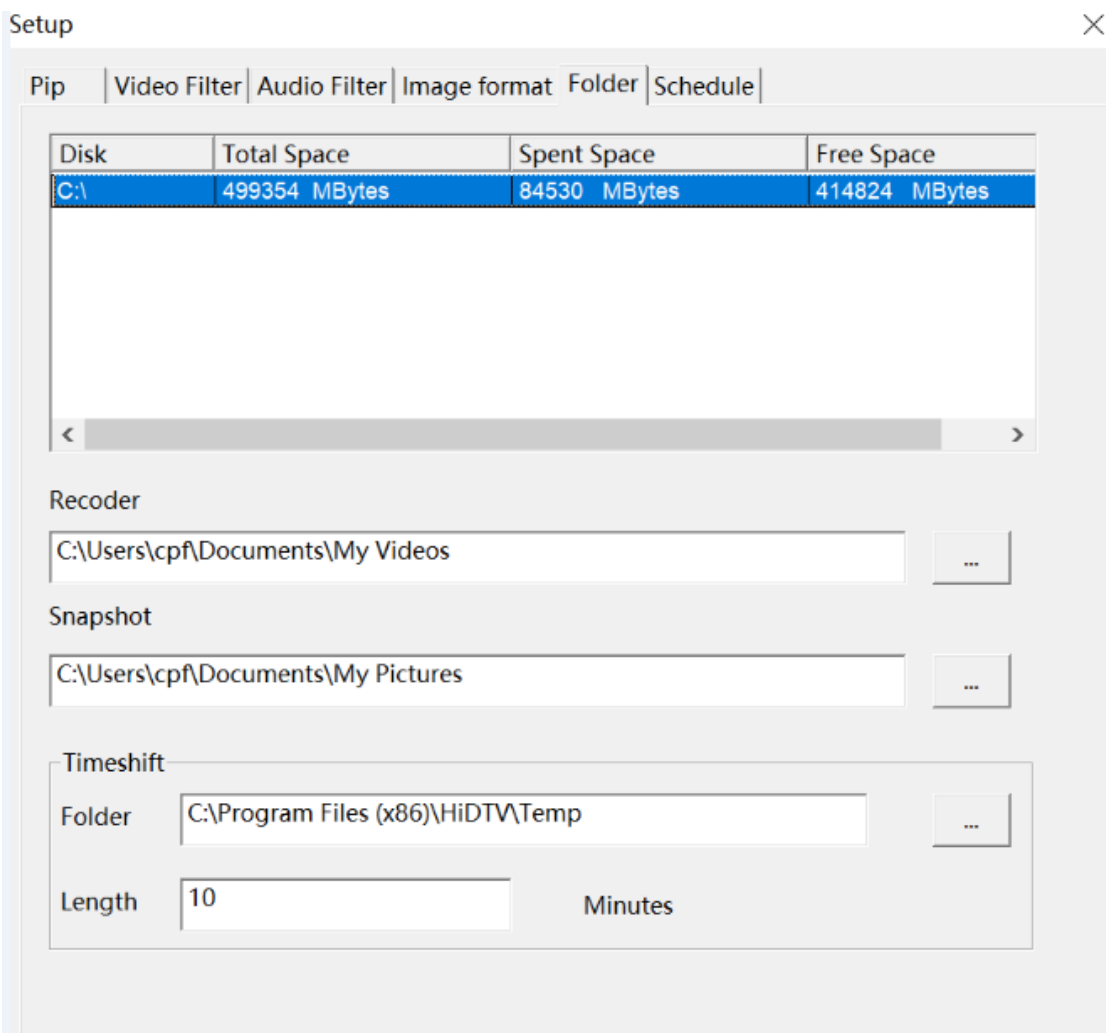

12. Pre-recorded file management interface

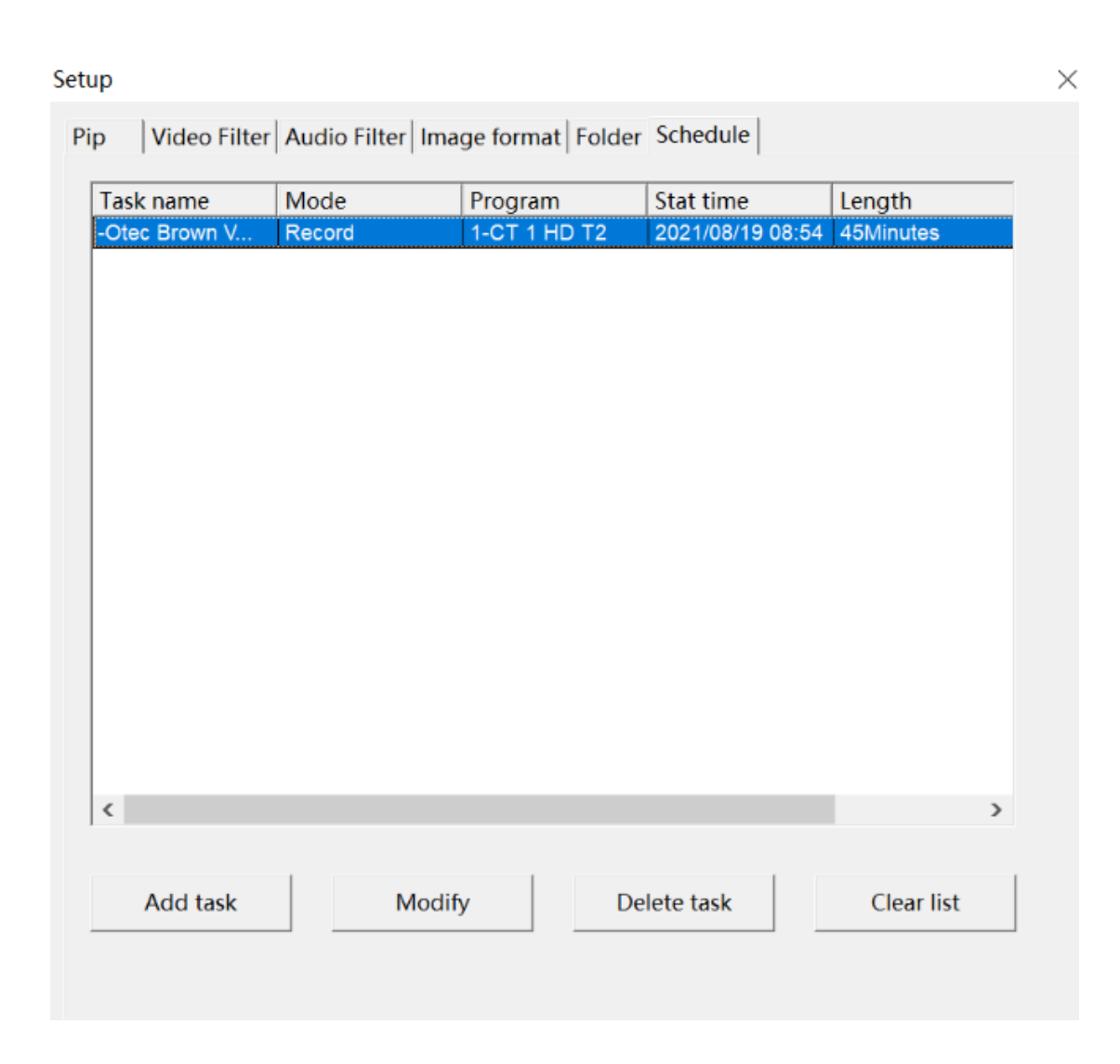

### **13. HiDTV FAQ**

13.1: Unable to receive TV programs

First of all, please confirm whether the correct driver is installed, you can check whether the correct driver is installed in the Windows device manager-sound, video and game controller.

### 13.2: TV picture mosaic

First of all, please check whether the antenna is connected well, if it is HEVC program, please check the minimum configuration requirements of the computer (see instruction manual).